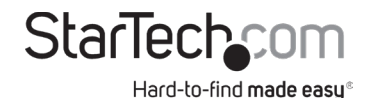

*Top*

(000000000000000 100 00  $\overline{w}$ Target 1 ||a a  $\Box$ **Continued by Continued Bank** la a o al (0000000000000000) (000000000000000  $\Box$  $\overline{\text{m}}$  ) communication ᇚ  $\Box$ Source **continued and all of the continued of the continued of the continued of the continued of the conti**  $\Box$  $\Box$ (0000000000000000) PC/Dup  $_{\sf PC}$ Target Start  $\circ$  $25\,$ 50 75 100%  $\Omega$ Dup Source 3 4 5 6 7

*Rear*

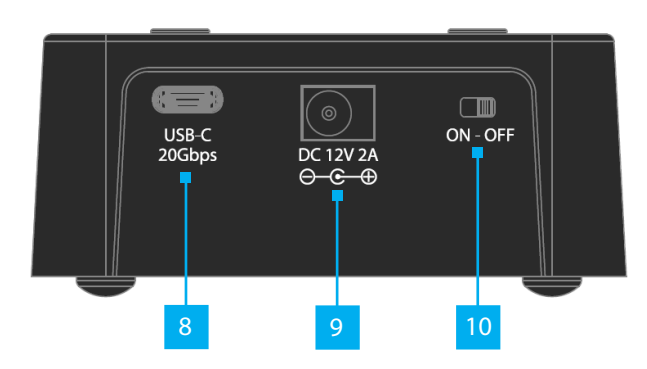

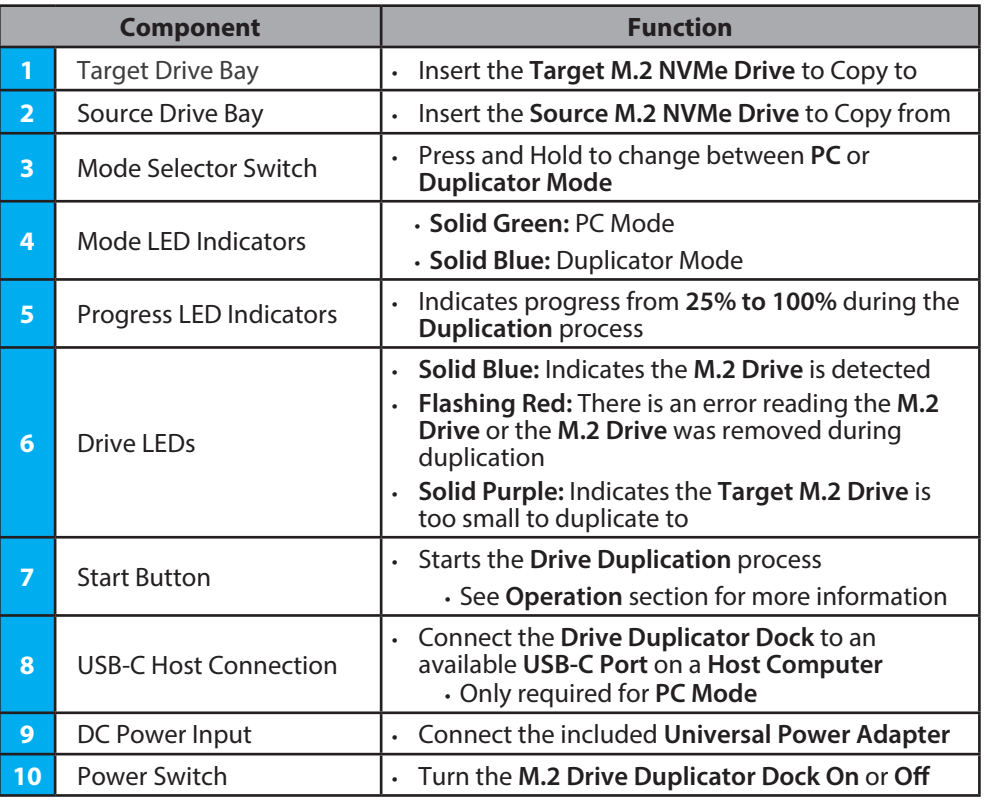

## **Requirements**

For the latest product information, technical specifications, and declarations of conformance, please visit: www.StarTech.com/M2-HDD-DUPLICATOR-N1

# **Package Contents**

- M.2 Drive Duplicator Dock x 1
- 3ft (1m) USB-C to USB-C Cable x 1
- 3ft (1m) USB-A to USB-C Cable x 1
- Universal Power Adapter (NA/UE/UK/ANZ) x 1
- Quick-Start Guide x 1

**Quick-Start Guide**

## **Installation**

### **Power the Drive Duplicator Dock**

- 1. Connect the **Universal Power Adapter** to the appropriate **Regional Power Tip**.
- 2. Connect the **Universal Power Adapter** to the **DC Power Input**, located on the rear of the **M.2 Drive Duplicator Dock**.
- 3. Toggle the **Power Switch** , located on the rear of the **M.2 Drive Duplicator Dock**, to the **ON** position.

*Note: The M.2 Drive Duplicator Dock should be powered off before removing or adding drives to the Target/Source Drive Bays.*

#### **Operation**

*Warning! M.2 Drives can become hot during duplication or prolonged data transfer sessions. Avoid touching the M.2 Drives immediately after use to prevent burns or damage. Allow the drives to cool down before removing/handling.*

#### *Connect to a Computer*

- 1. Insert a **M.2 NVMe Drive** into the **Source** and/or **Target Drive Bay**.
- 2. Press the **Mode Selector Button** until the **PC Mode LED** is **Solid Green**.
- 3. Connect the included **USB-C Cable** from the **USB-C Port**, located on the rear of the **Drive Duplicator Dock**, to an available **USB-C Port** on the **Host Computer**.
- 4. The **Host Computer** will automatically detect and install the required **Drivers**.

#### *Copy a Drive*

- 1. Press the **Mode Selector Button** until the **Duplicator Mode LED** is **Solid Blue**.
- 2. Ensure the **Source** and **Target Drives** are in the correct **Drive Bays**.
- 3. Press and Hold the **Start Button** until the **Progress LED Indicators** begin to flash. Immediately release and press the **Start Button** once more. The **25% LED** will begin to flash to indicate the duplication process is in progress.

*Warning! Do not disconnect either drive or interrupt the process until the duplication process has completed. Doing so may result in damage to the drive or lost data.*

*Note: As each 25% segment of the duplication process finishes, the corresponding LED will turn solid, while the subsequent LED will begin to flash*

4. When **All Progress LED Indicators** are no longer flashing and have become solid, the duplication process is complete.

### **Regulatory Compliance FCC - Part 15**

This equipment has been tested and found to comply with the limits for a Class B digital device, pursuant to part 15 of the FCC Rules. These limits are designed to provide reasonable protection against harmful interference in a residential installation. This equipment generates, uses and can radiate radio frequency energy and, if not installed and used in accordance with the instructions, may cause harmful interference to radio communications. However, there is no guarantee that interference will not occur in a particular installation. If this equipment does cause harmful interference to radio or television reception, which can be determined by turning the equipment off and on, the user is encouraged to try to correct the interference by one or more of the following measures:

- Connect the equipment into an outlet on a circuit different from that to which the receiver is connected.
- Consult the dealer or an experienced radio/TV technician for help
- This device complies with part 15 of the FCC Rules. Operation is subject to the following two conditions:

(1) This device may not cause harmful interference, and (2) this device must accept any interference received, including interference that may cause undesired operation. Changes or modifications not expressly approved by StarTech.com could void the user's authority to operate the equipment.

#### **Industry Canada Statement**

This Class B digital apparatus complies with Canadian ICES-003.

Cet appareil numérique de la classe [B] est conforme à la norme NMB-003 du Canada.

CAN ICES-3 (B)/NMB-3(B)

This device complies with Industry Canada licence-exempt RSS standard(s). Operation is subject to the following two conditions:

(1) This device may not cause interference, and (2) This device must accept any interference, including interference that may cause undesired operation of the device.

Le présent appareil est conforme aux CNR d'Industrie Canada applicables aux appareils radio exempts de licence. L'exploitation est autorisée aux deux conditions suivantes:

(1) l'appareil ne doit pas produire de brouillage, et (2) l'utilisateur de l'appareil doit accepter tout brouillage radioélectrique subi, même si le brouillage est susceptible d'en compromettre le fonctionnement.

#### **Warranty Information**

This product is backed by a two-year warranty. For further information on product warranty terms and conditions, please refer to www.startech.com/warranty.

#### **Limitation of Liability**

In no event shall the liability of StarTech.com Ltd. and StarTech.com USA LLP (or their officers, directors, employees or agents) for any damages (whether direct or indirect, special, punitive, incidental, consequential, or otherwise), loss of profits, loss of business, or any pecuniary loss, arising out of or related to the use of the product exceed the actual price paid for the product. Some states do not allow the exclusion or limitation of incidental or consequential damages. If such laws apply, the limitations or exclusions contained in this statement may not apply to you.

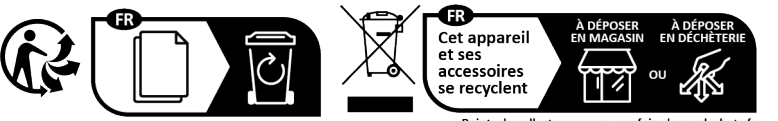

Points de collecte sur www.quefairedemesdechets.fr<br>Privilégiez la réparation ou le don de votre appareil !

**StarTech.com Ltd.** 45 Artisans Cres London, Ontario N5V 5E9 Canada **StarTech.com LLP** 4490 South Hamilton Road Groveport, Ohio 43125 U.S.A.

**StarTech.com Ltd.** Unit B, Pinnacle 15 Gowerton Rd, Brackmills Northampton NN4 7BW United Kingdom **StarTech.com Ltd.** Siriusdreef 17-27 2132 WT Hoofddorp The Netherlands

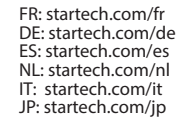